## SM INTERNET EXPLORER 11 SETUP INSTRUCTIONS

Internet Explorer 11 contains default settings which can interfere with your use of Skild. For an optimized experience, please adjust your settings using the steps below.

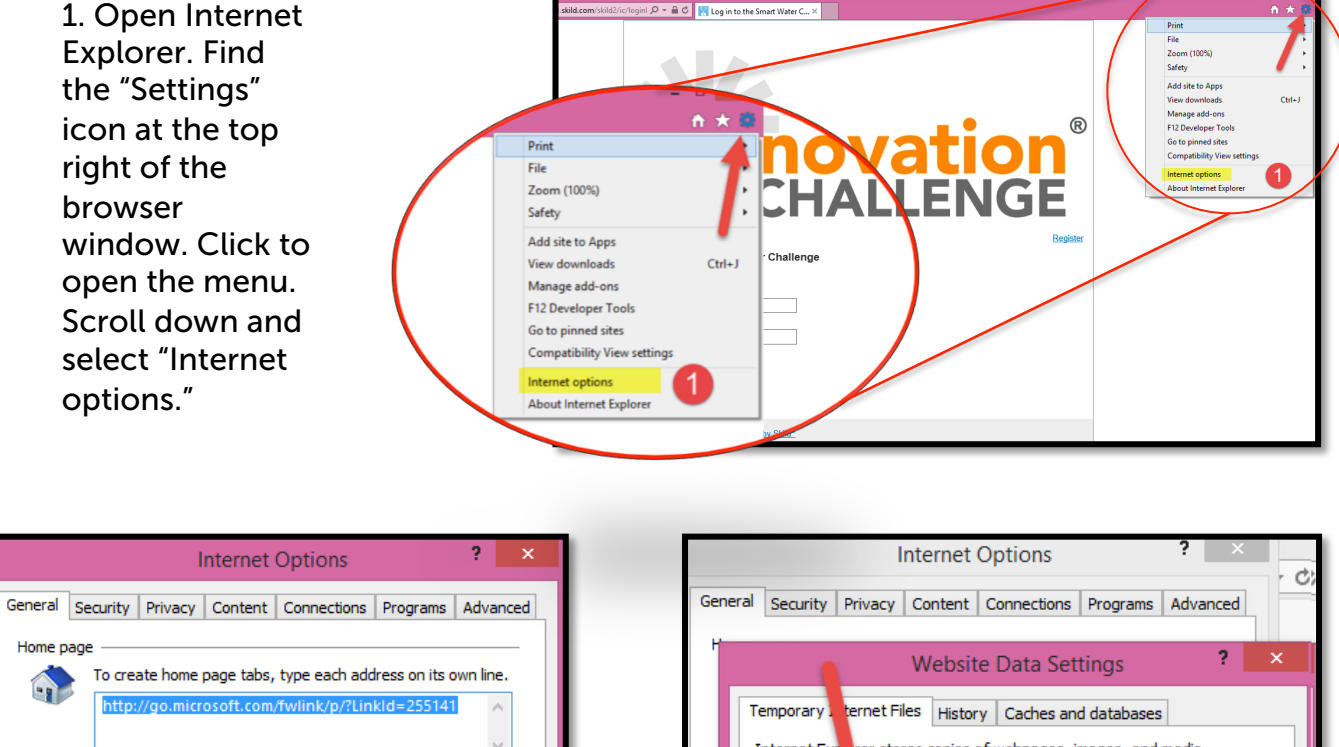

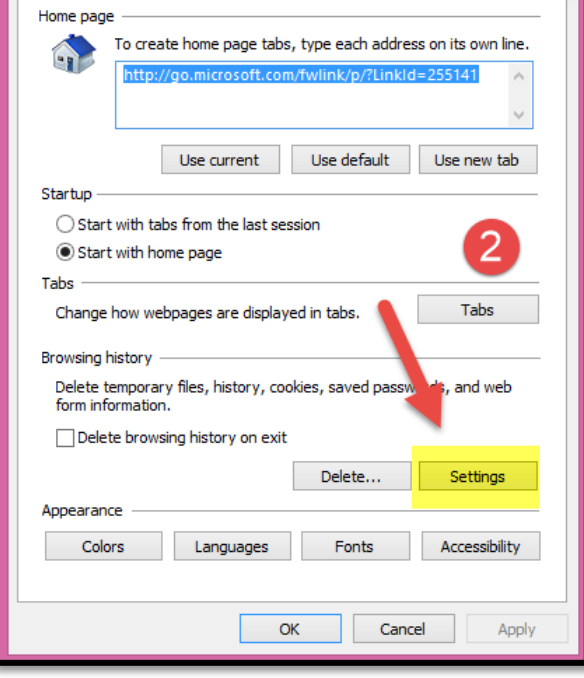

2. When the Internet Options dialog box appears, select the "Settings" button.

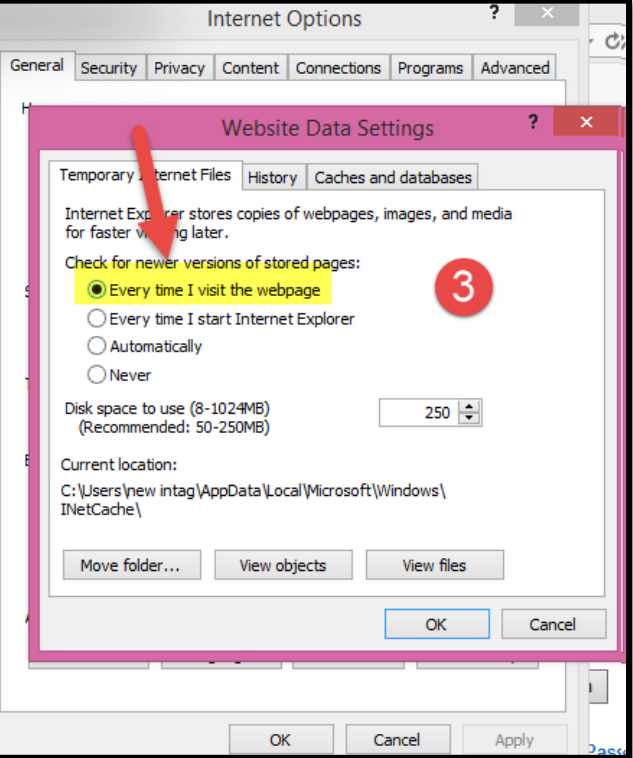

3. Go to the "Temporary and Internet Files" tab. Select the option that checks for newer version of stored pages "Every time I visit the webpage". Click OK to save your selection.